## **Printing a Student Learning Objective**

If one or many Student Learning Objectives need to be printed it is possible to do so from the Student Learning Objective Homepage or within the SLO Editor itself. Remember, the print action in eDoctrina generates a PDF first that is formatted to be printed, but don't forget that PDF files can be saved to a local folder and the hyperlinks are unique and can be shared with other eDoctrina users.

To print one or many SLOs, please visit the Student Learning Objective homepage. Here is where all SLOs will be listed that the logged in user has access to. SLOs can be printed individually or many SLOs can be printed using the  $\Box$   $\Box$  Print button on top.

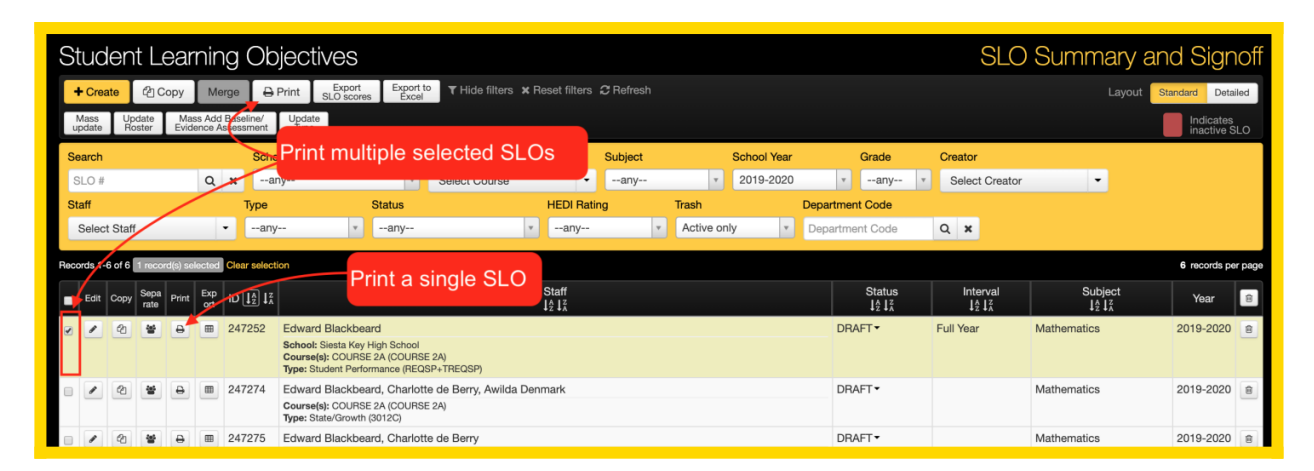

Once the print button is selected, a PDF will be loaded that offers the option to download to a local file or send to the printer. It should also be noted that the link that is generated is unique and can be shared with other eDoctrina users as they will be required to login to the application to access the printed file.

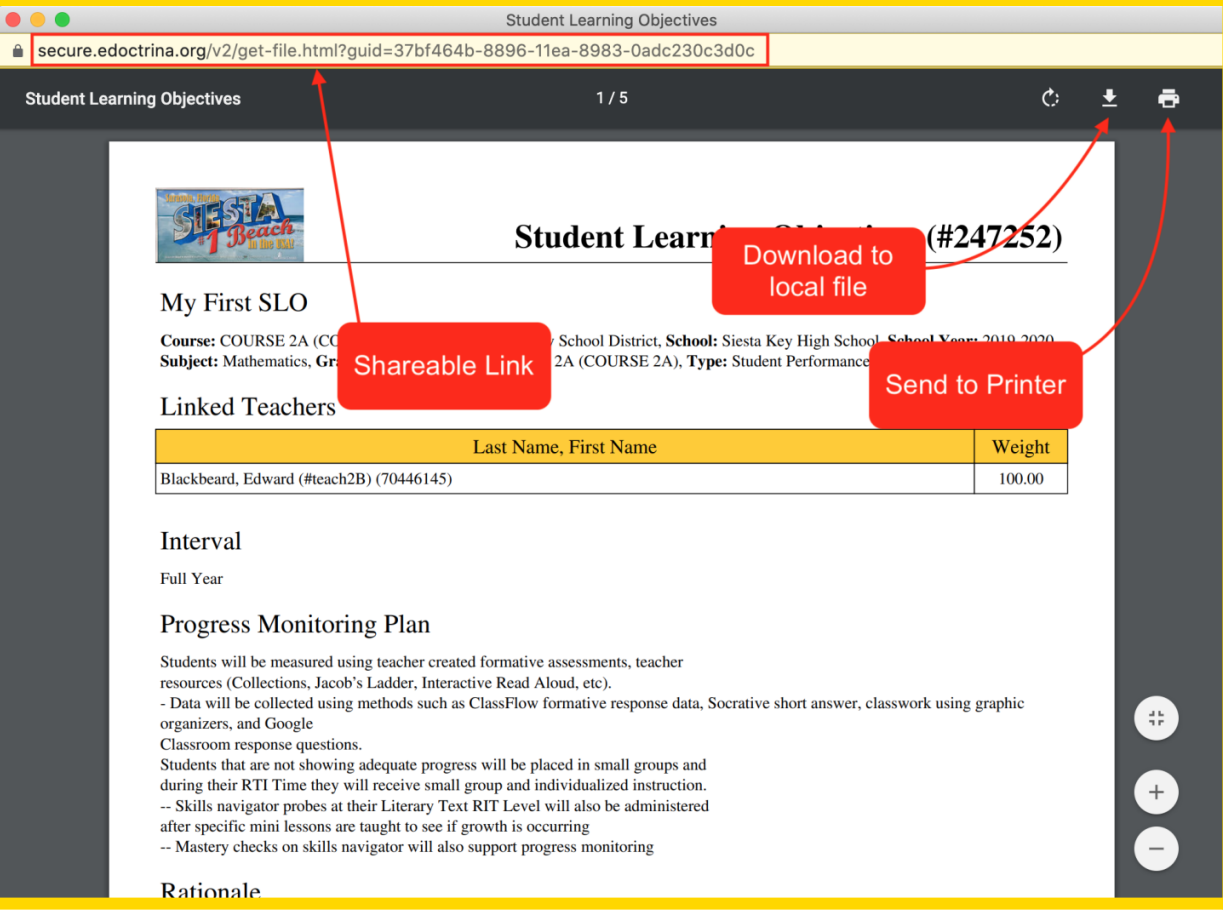